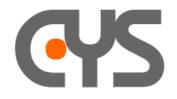

## - How to record a trace in text format -

Sometimes it is useful to convert our binary .ace file in to a text format.

## 1. <u>Manual</u>

You can use the function Edit → Copy ASCII (F6) of the Protocol Event Editor to save the .ace trace into text format.

| File Ec | dit View Help          |                                                                      |                                                                       |                                                          |                                                                        |                                                                |                                                                |                                                                      |                                                                |                                                                      |                                                                |                                                                |                                                          |                                                    |                                                          |                                                                |        |     |      |       |    |
|---------|------------------------|----------------------------------------------------------------------|-----------------------------------------------------------------------|----------------------------------------------------------|------------------------------------------------------------------------|----------------------------------------------------------------|----------------------------------------------------------------|----------------------------------------------------------------------|----------------------------------------------------------------|----------------------------------------------------------------------|----------------------------------------------------------------|----------------------------------------------------------------|----------------------------------------------------------|----------------------------------------------------|----------------------------------------------------------|----------------------------------------------------------------|--------|-----|------|-------|----|
| Ç 🛛 🗌   | Copy ASCII             | F6                                                                   | 1                                                                     | 64                                                       | 11                                                                     | ₽⁄                                                             | N?                                                             | 1                                                                    |                                                                |                                                                      |                                                                |                                                                |                                                          |                                                    |                                                          |                                                                |        |     |      |       |    |
|         | Copy Binary            | Shift+F6                                                             |                                                                       | 70                                                       |                                                                        | 6f                                                             |                                                                | 74                                                                   |                                                                |                                                                      |                                                                |                                                                |                                                          |                                                    |                                                          | 2d                                                             |        |     |      |       |    |
|         | Find                   | F3                                                                   | 4                                                                     | 1 30<br>1 69                                             |                                                                        |                                                                | 0a<br>72                                                       |                                                                      |                                                                |                                                                      |                                                                |                                                                |                                                          |                                                    |                                                          |                                                                |        |     |      |       |    |
|         | Find Next              | F4                                                                   |                                                                       |                                                          |                                                                        |                                                                | 69<br>6c                                                       |                                                                      |                                                                |                                                                      |                                                                |                                                                |                                                          |                                                    | 67                                                       |                                                                |        |     |      |       |    |
|         | Find Previous          | Shift+F4                                                             | -                                                                     | 74                                                       | 3a                                                                     | 20                                                             | 63                                                             | 6c                                                                   | 61                                                             | 72                                                                   | 69                                                             | 6e                                                             | 65                                                       | 74                                                 | Ød                                                       | Øa                                                             |        |     |      |       |    |
|         | Event Date             | F5                                                                   | e                                                                     | 6 30                                                     | 30                                                                     | Ød                                                             | Øa                                                             | 70                                                                   | 72                                                             | 69                                                                   | 6f                                                             | 72                                                             |                                                          | 74                                                 | 79                                                       | 3a                                                             | i      |     |      |       |    |
|         | Event Delay            | Shift+F5                                                             | f                                                                     |                                                          |                                                                        |                                                                | 72<br>69                                                       |                                                                      |                                                                |                                                                      |                                                                |                                                                |                                                          |                                                    |                                                          |                                                                |        |     |      |       |    |
|         | Event Count            | Ctrl+F5                                                              |                                                                       | 65                                                       | 73                                                                     | 73                                                             | 69<br>54                                                       | 6f                                                                   | 6e                                                             | Ød                                                                   | Øa                                                             | 41                                                             | 6c                                                       | 6c                                                 | 6f                                                       | 77                                                             |        |     |      |       |    |
|         | Edit Protocol Filter   | F9                                                                   | 1.00                                                                  | 45                                                       | 4c                                                                     | 2c                                                             | 20                                                             | 42                                                                   | 59                                                             | 45                                                                   | Ød                                                             | Øa                                                             | 43                                                       | 6f                                                 | 6e                                                       | 74                                                             |        |     |      |       |    |
|         | Edit User Filter       | F10                                                                  | 4                                                                     |                                                          |                                                                        |                                                                | 70 73                                                          |                                                                      |                                                                |                                                                      |                                                                |                                                                |                                                          |                                                    | 69<br>74                                                 |                                                                |        |     |      |       |    |
|         | Edit String Filter     |                                                                      | -                                                                     | l 4c                                                     | 65                                                                     | 6e                                                             | 67<br>30                                                       | 74                                                                   | 68                                                             | 3a                                                                   | 20                                                             | 20                                                             | 20                                                       | 32                                                 | 30                                                       | 34                                                             |        |     |      |       |    |
| 0:39:   | <b>87∕818.4 1- D</b> 4 | 20 52<br>0d 0a<br>43 4c<br>61 3d<br>38 30<br>3a 38<br>- D4 D<br>Prot | 2e<br>44<br>50<br>31<br>0d<br>54<br>61<br>45<br>72<br>30<br>20<br>ATP | 31<br>4f<br>0d<br>36<br>50<br>3d<br>41<br>74<br>30<br>70 | 36<br>2d<br>38<br>6d<br>2f<br>20<br>52<br>70<br>2f<br>63<br>IT-<br>UDP | 38<br>4e<br>63<br>2e<br>3d<br>41<br>72<br>4d<br>6d<br>31<br>6d | 2e<br>4f<br>3d<br>32<br>61<br>56<br>74<br>4f<br>61<br>0d<br>61 | 31<br>54<br>49<br>2e<br>75<br>50<br>70<br>44<br>70<br>0a<br>2f<br>fr | 32<br>2d<br>4e<br>32<br>64<br>20<br>6d<br>45<br>3a<br>61<br>38 | 33<br>55<br>20<br>33<br>69<br>31<br>61<br>2f<br>30<br>3d<br>30<br>IP | 2e<br>50<br>49<br>31<br>6f<br>30<br>70<br>38<br>20<br>72<br>30 | 31<br>44<br>50<br>0d<br>20<br>34<br>3a<br>30<br>70<br>74<br>30 | 32<br>41<br>34<br>0a<br>35<br>20<br>31<br>30<br>63<br>70 | 33<br>54<br>20<br>74<br>31<br>30<br>30<br>6d<br>6d | 0d<br>45<br>31<br>3d<br>30<br>20<br>34<br>0d<br>75<br>61 | 0a<br>2d<br>39<br>30<br>30<br>38<br>20<br>0a<br>2f<br>70<br>0a | 99856  | רני |      |       |    |
|         | D4                     |                                                                      |                                                                       | 168                                                      |                                                                        |                                                                |                                                                |                                                                      |                                                                |                                                                      |                                                                |                                                                | 1 1                                                      | 56                                                 | 2                                                        |                                                                | [ 0808 | -   |      |       |    |
|         | DS                     |                                                                      | 'E s                                                                  | ip:                                                      | cla                                                                    | 2320                                                           | 0192                                                           | 2.16                                                                 | 8.2                                                            | . 2:                                                                 | 32:!                                                           | 506                                                            | 8 S                                                      | IP/3                                               | 2.0                                                      |                                                                | 0808   | 81  | 7674 | 49; m | or |

You can also automate this action.

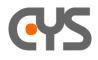

## 2. <u>API-C</u>

The API-C development package includes an programming example that demonstrates how to creates a User-Program recording events in text format, or converting files from Binary to Text depending on specifications of a Filter file.

To evaluate this capability, you need all the files required to run this add-on.

## 2.1 <u>Procedure:</u>

1- copy file EVENTS.EXE to c:/clarinet/clatools directory (this is the executable file).

2- copy file tac\_evll\_v11\_06030.acs to c:/clarinet/clatools/clainter directory (this is the strings file). If the RT has been installed in French version, copy this file to c:/clarinet/clatools/clafrenc directory.

3- create in the current directory a filter file "EVENTS.ACF" that defines the required display format (text output format).

This add-on can be used automatically "on line", to convert the current binary trace, or "off line" from command line to convert a previously recorded trace.

You will find more information in the Readme.txt file:

```
Events.exe is a companion user program
______
It can be launched in parallel mode (concurrently with the Clarinet
Manager)
while the Manager records events.
It can also be launched on a closed file (previously recorded).
USER-PROGRAM description
Read an event file and output a text file
How to install and test the Events.exe user-program example:
- this user program uses the standard display libraries and must be
installed in the clatools directory:
   1- copy events.exe in c:\clarinet\clatools directory
   2- copy tac_evll_v11_06030 in c:\clarinet\clatools\clainter and
c:\clarinet\clatools\clafrenc directory
 • a filter file "events.acf" which defines the txt format must be present
in the current directory
- this user program is designed to be used in different modes:
   1- standalone mode: it is invoked from command line:
"c:\clarinet\clatools\events filename.ace"
     (see example in the Release directory)
   2- automatic parallel mode: it is invoked on-line by the manager, and it
converts events
     from the ace file in real time.
     In this case, it should be initialized in the Acacia-Init panel:
               "Manager 1 Configuration -> Process 2 -> Filename" =
events.exe
```

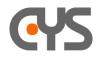

and select only the option "Needs detail file"